## Web Caster 700

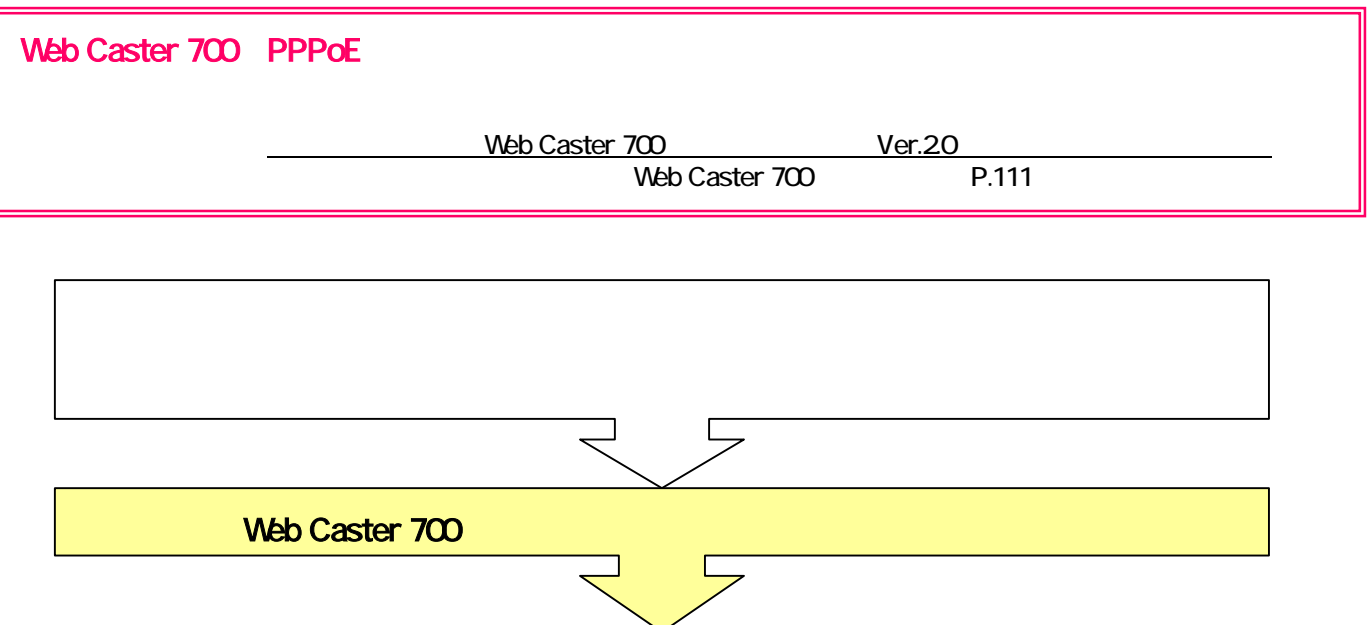

[1.ルータの設定画面を起動する]

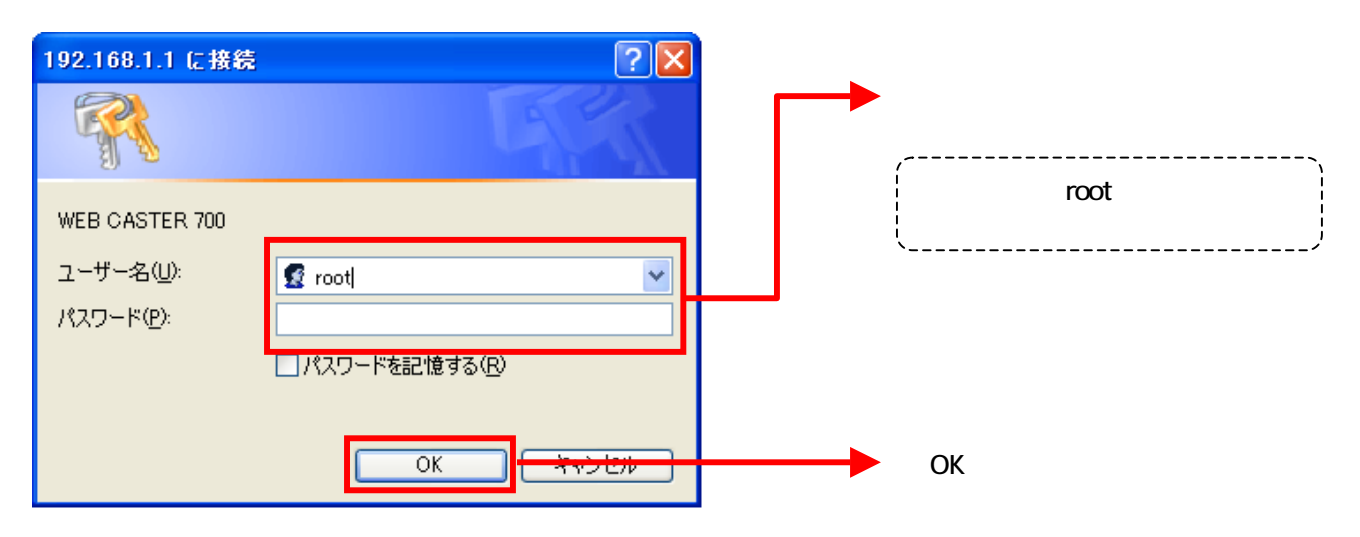

## 2 **WAN**

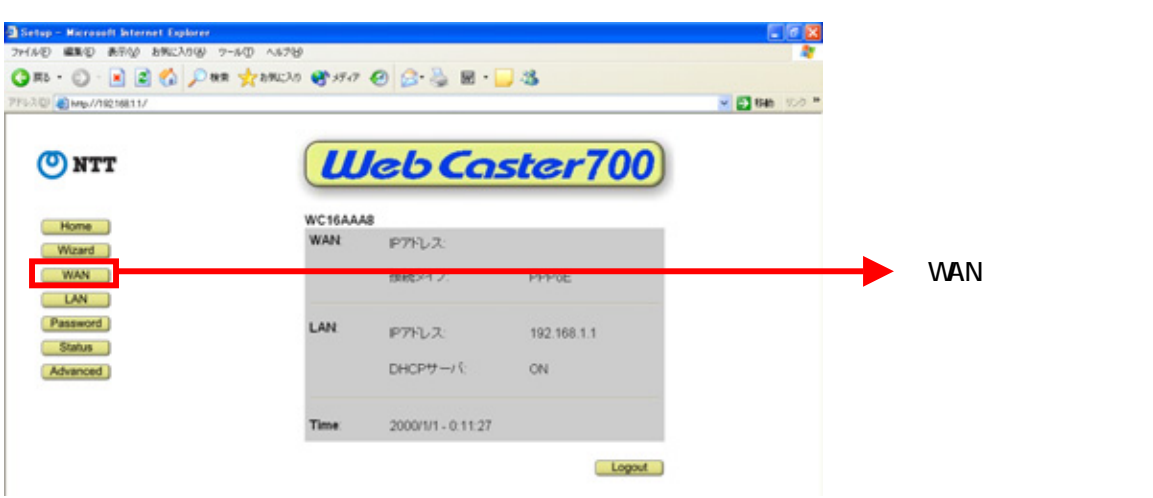

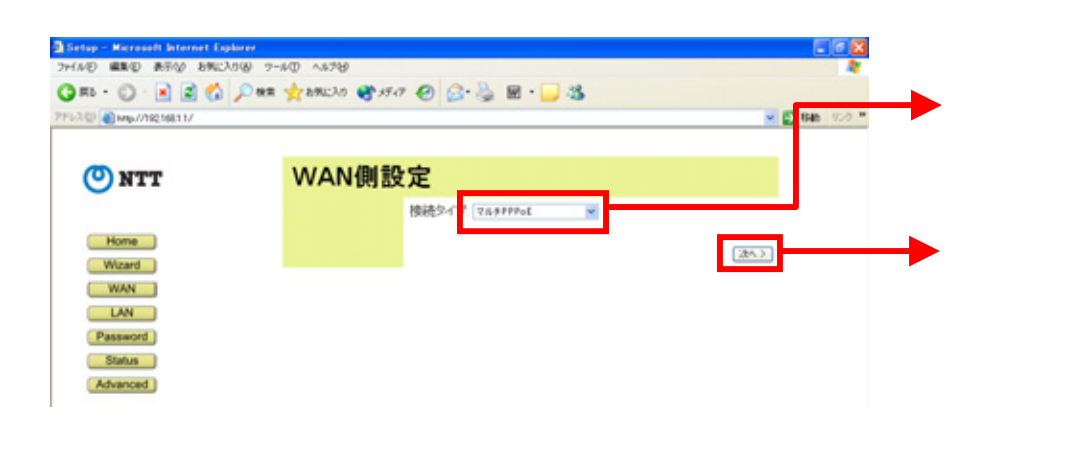

PPP<sub>OE</sub>

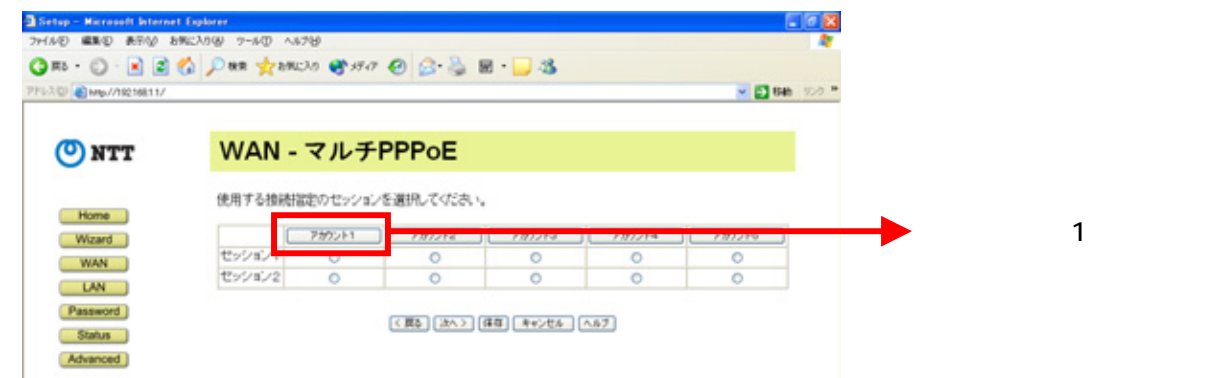

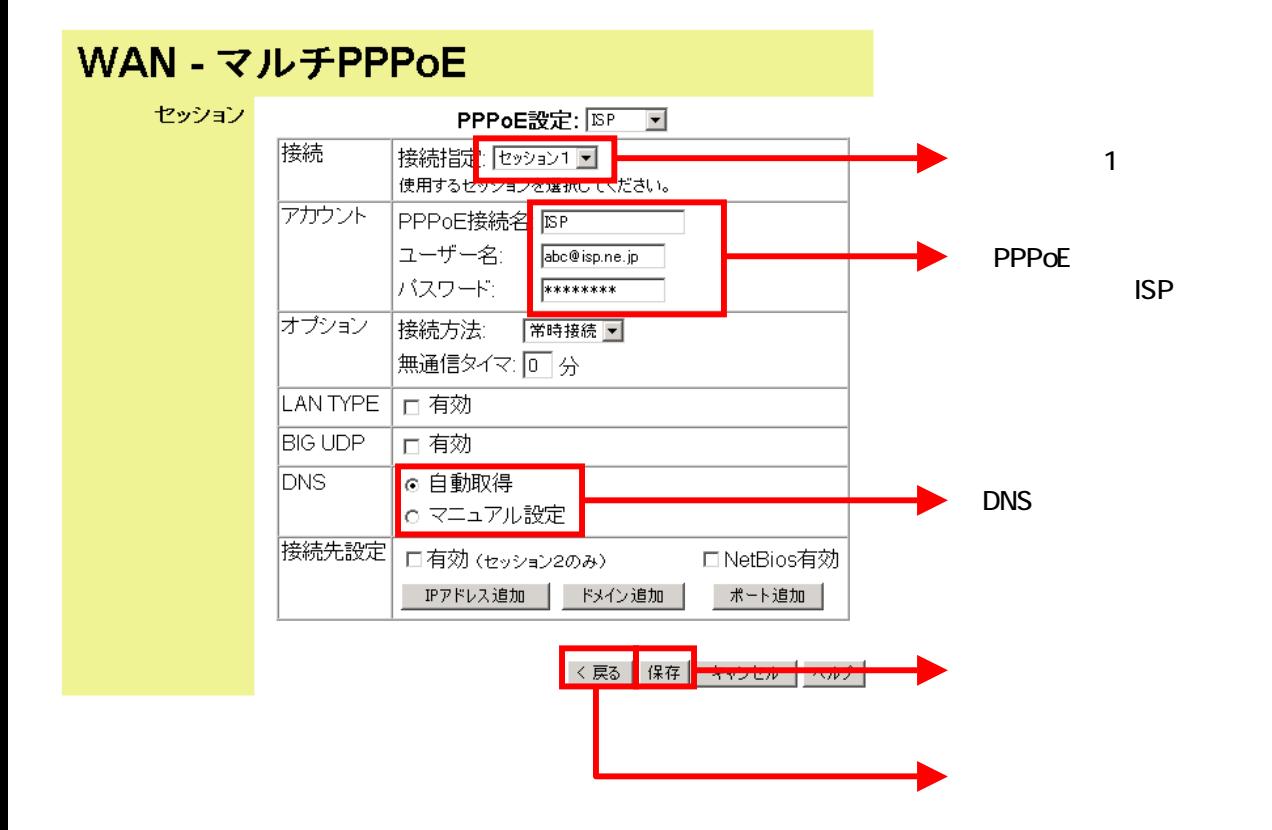

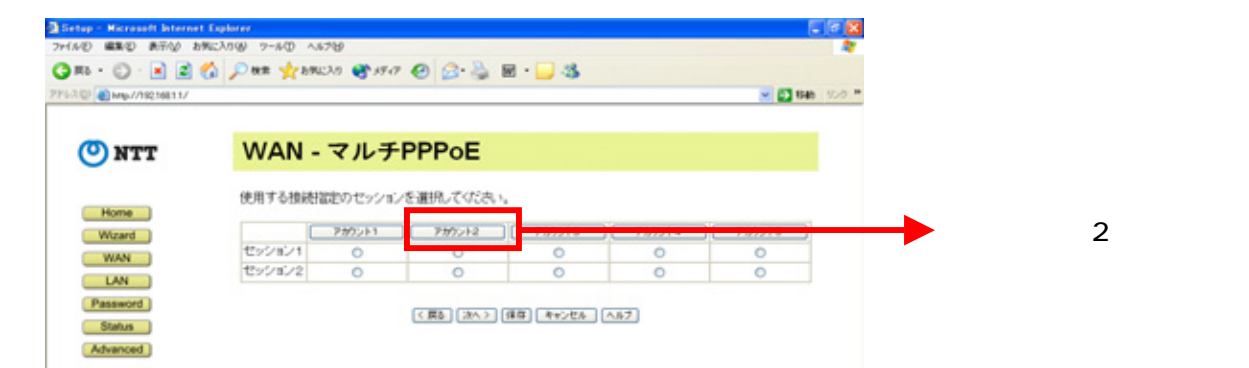

## **WAN - マルチPPPoE**

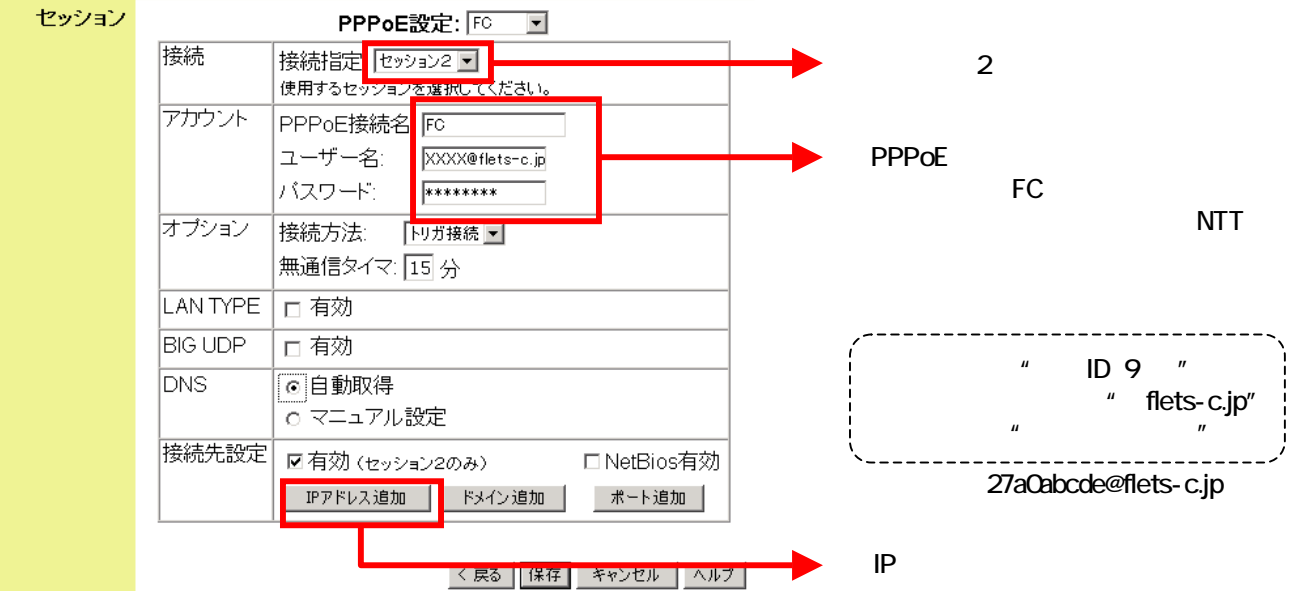

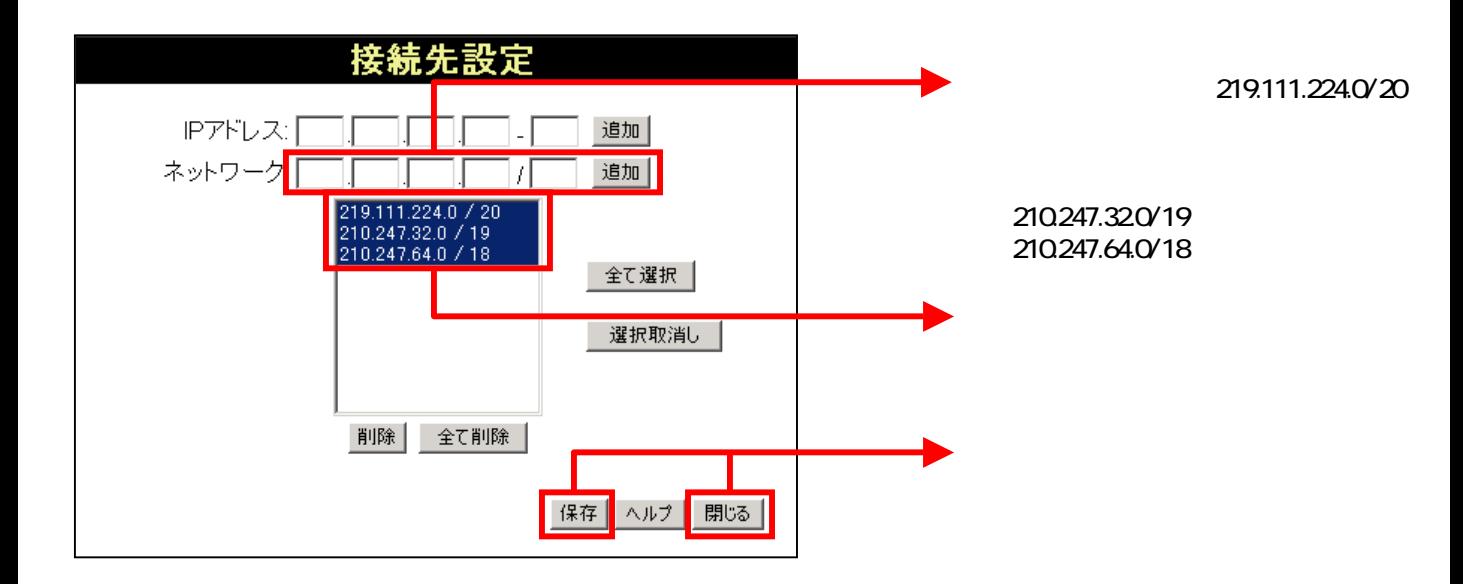

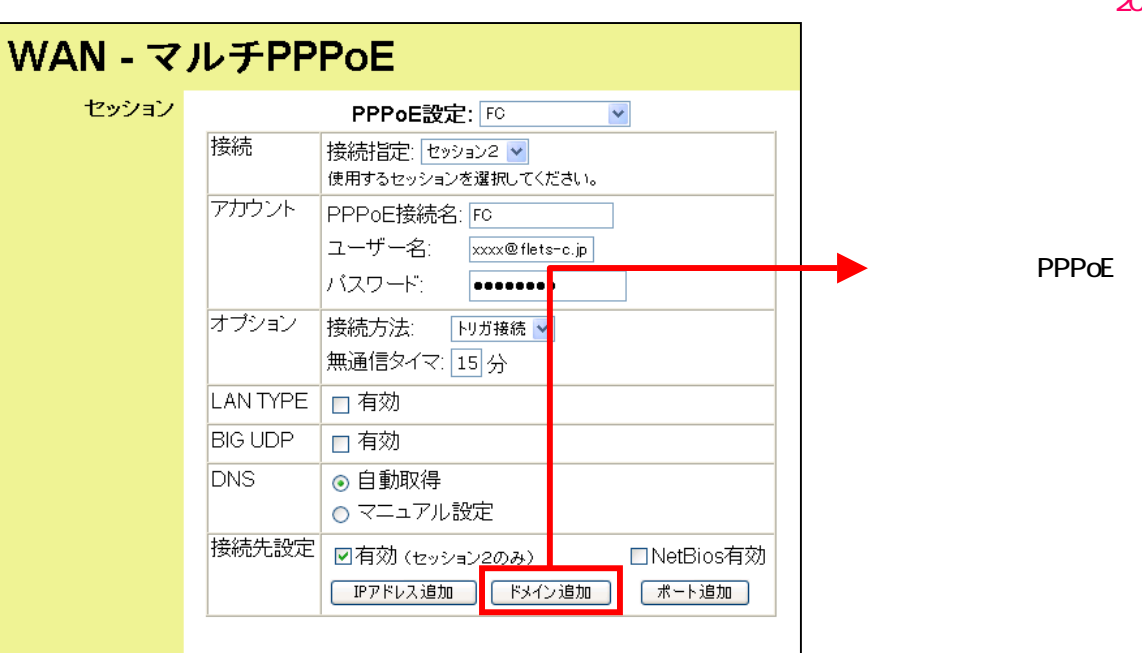

<戻る |保存 | キャンセル | ヘルプ

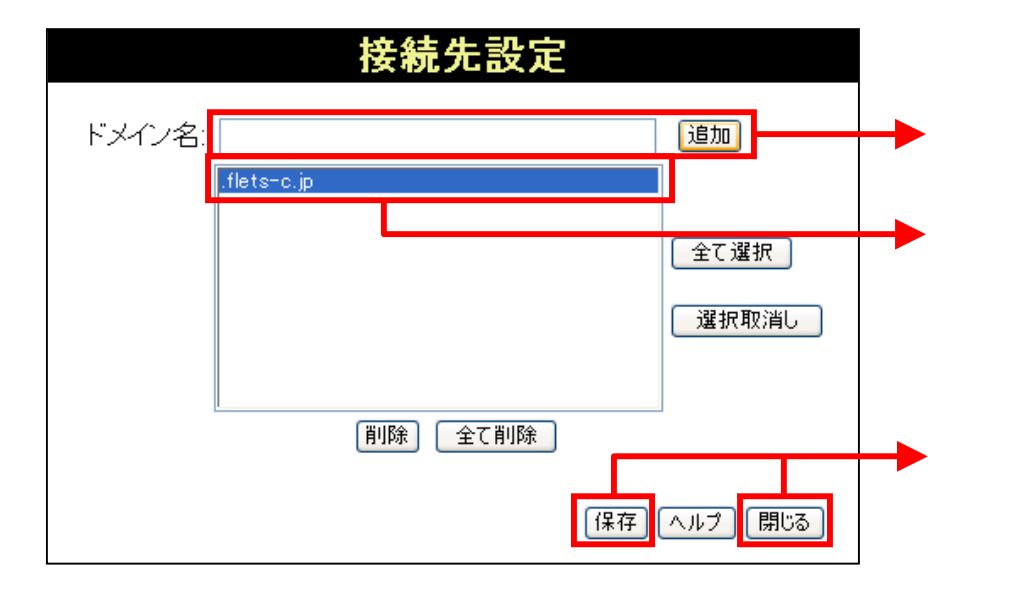

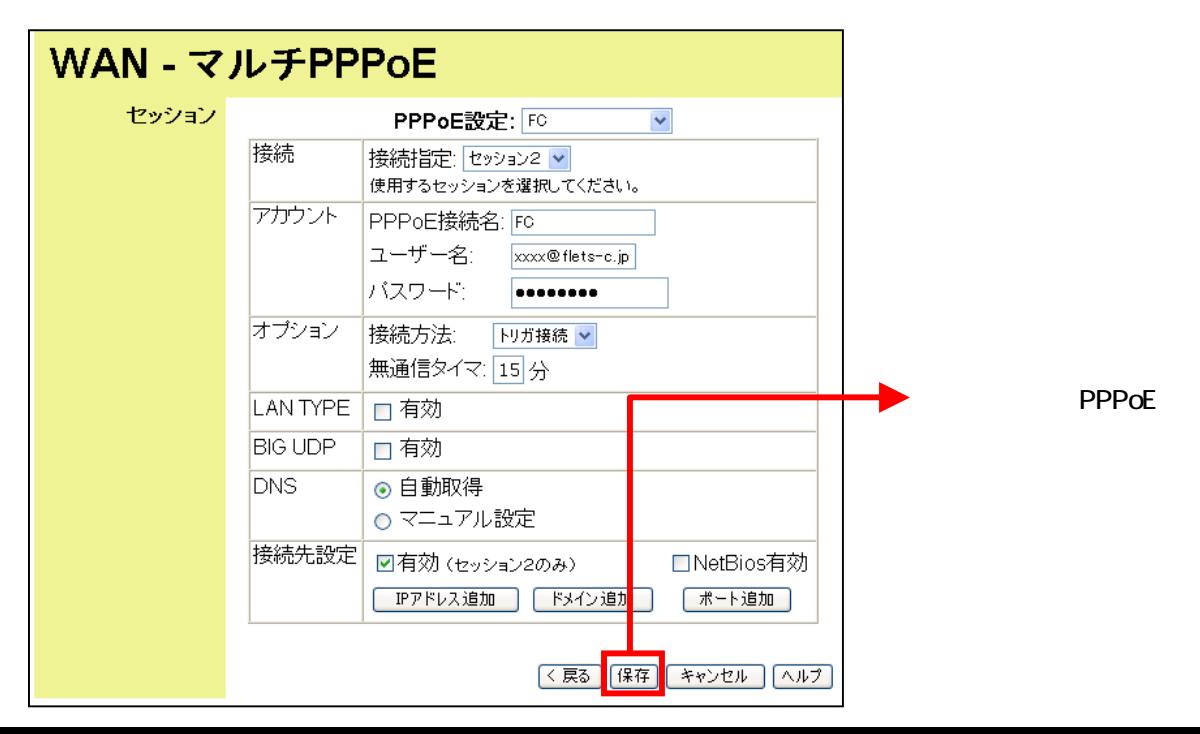

.flets-c.jp

## 4 UPnP

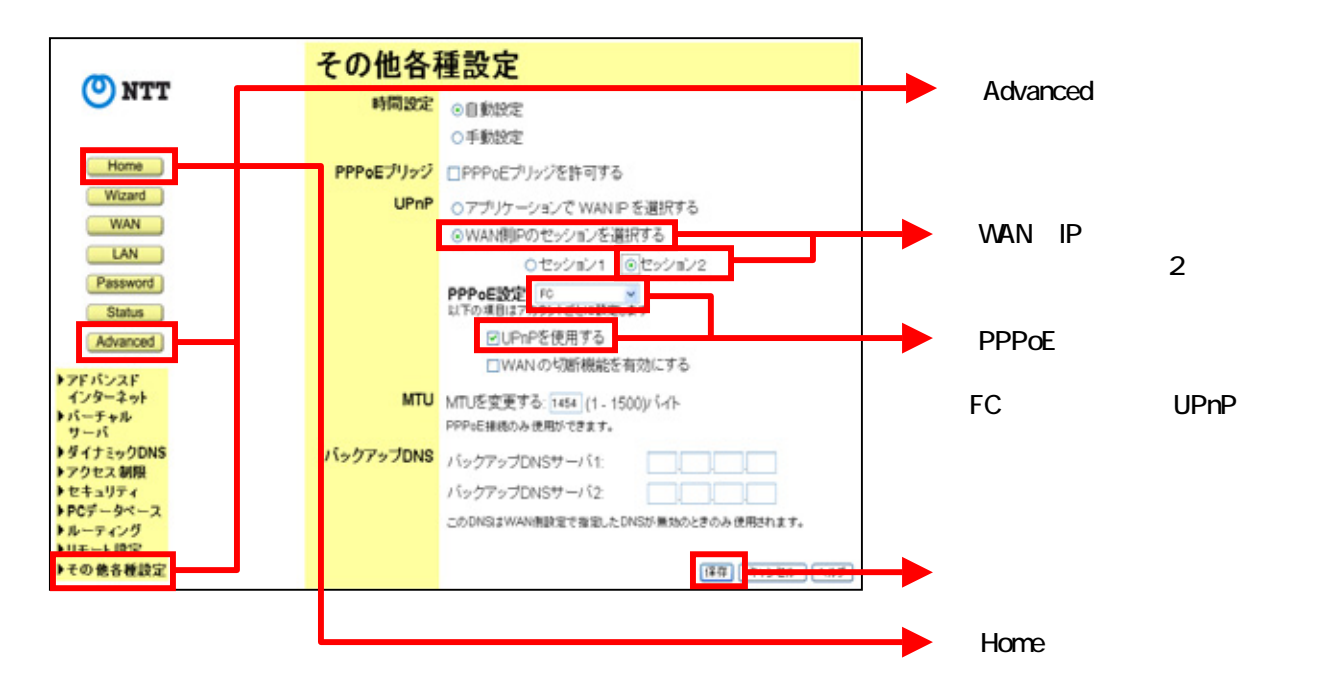

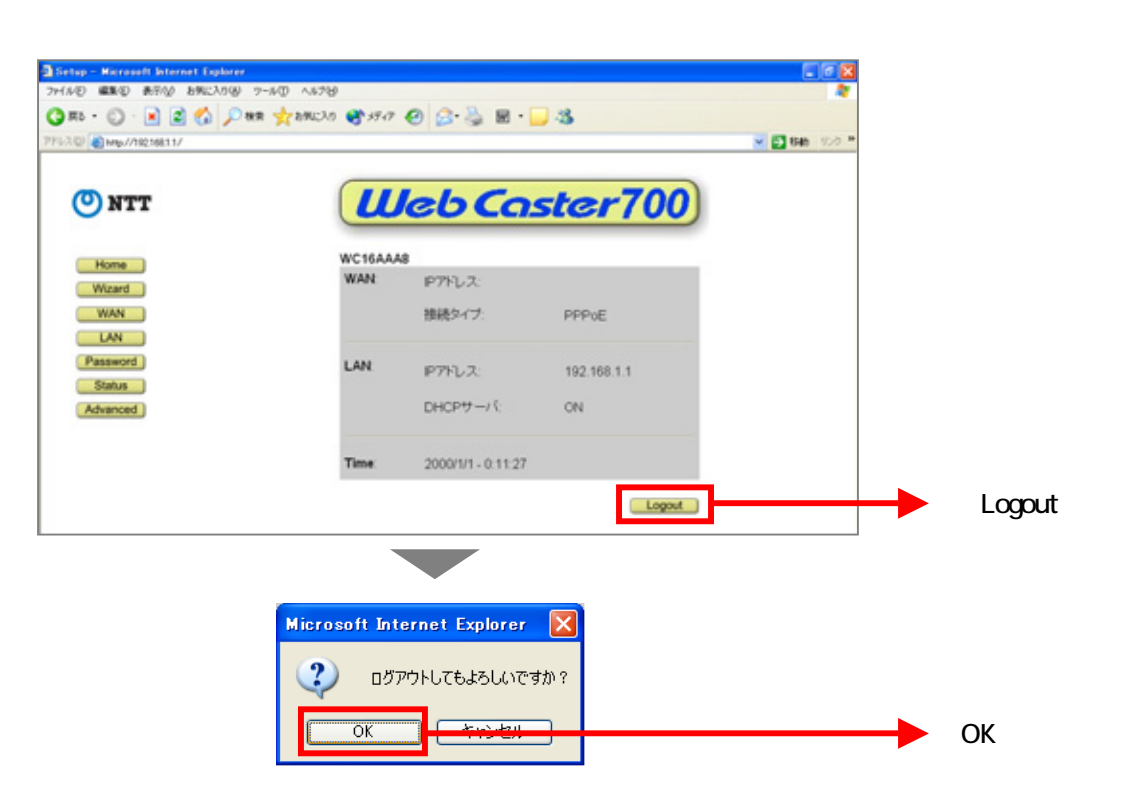